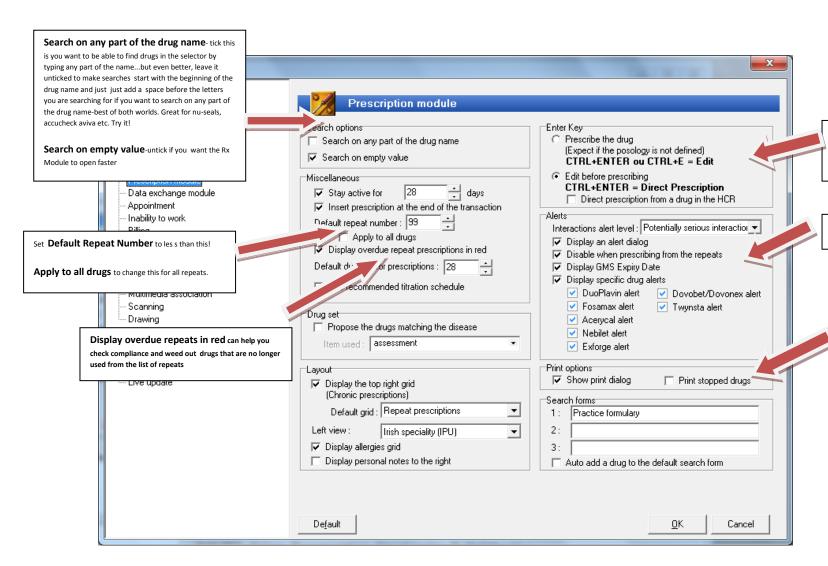

How the **CTRL** key influences the prescribing process. Great if you don't want to edit drugs every time you prescribe them from the selector.

## Opt out of commercial prompts

Printing stopped drugs can be useful depending on which report you choose from the printing dialogue-you can have stopped drugs print with 'STOPPED' written after them or as a strikeout.

## Some Issues:

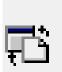

Bespoke posologies written using the free text poslogy editor

are not currently displayed in template letters.

Private database drugs are not included in the interaction checker

Some template letters, as currently defined, do not provide accurate and full details of the poslogy and can only be relied on to provide the drug name. (To address this, you need to use the template analysis 'repeats'. If you need further detail to be displayed this can be customised in the Composed Display Editor in template analysis and the refined analysis embedded in your template letter.

## Desiderata:

We did wonder about allowing drugs of a class to clump together.

We did consider that having a field (perhaps even a mandatory field for some the prescribed to record an indication and a proposed duration of a repeat remaining repeats setting would be ideal.

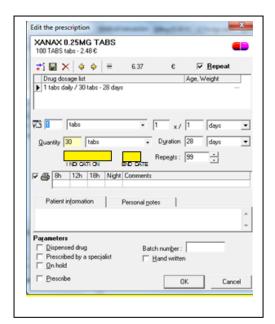

drugs) that allows/encourages drug, over and above the

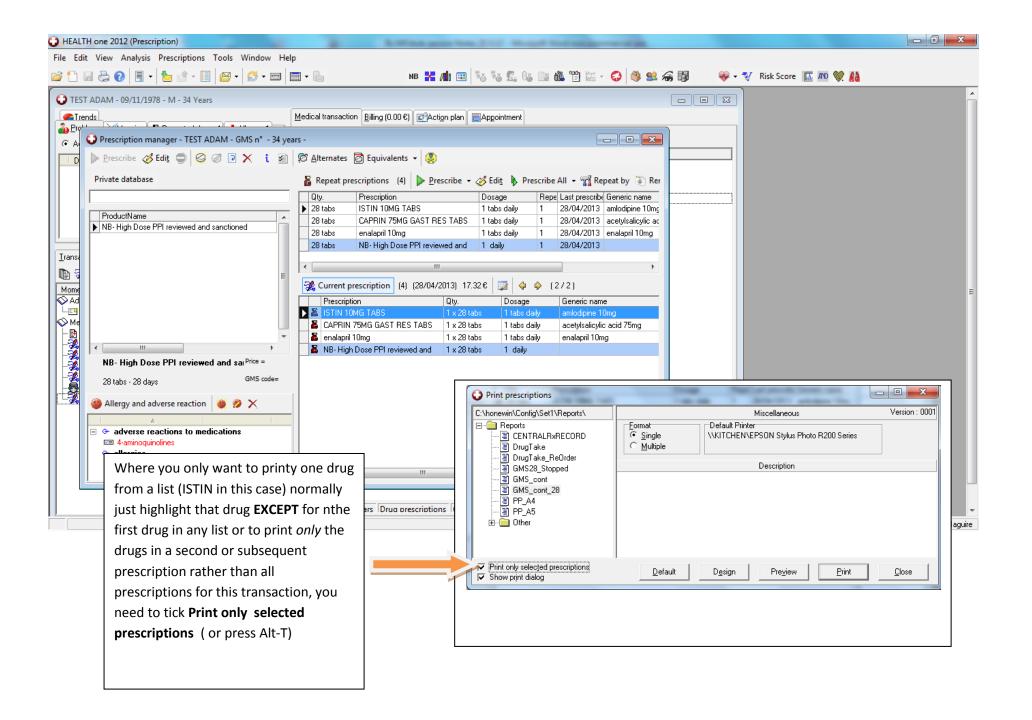

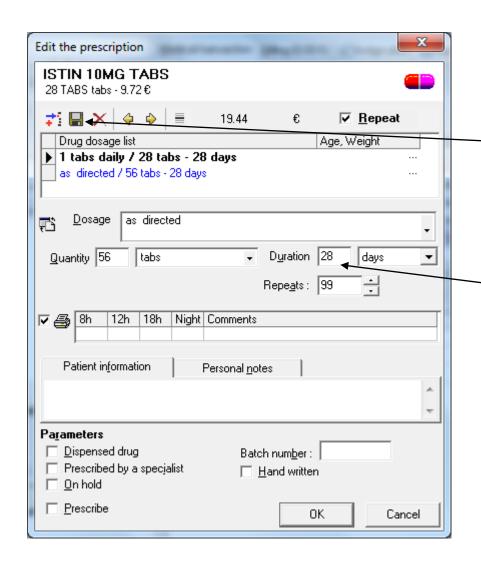

Use the Insert a Dosage icon

Update a selected dosage icon to add

posologies to the drug dosage list

If editing the frequency of a drug dosage remember to change the Duration and not the Quantity if you want to be able to have the duration and qunaity auto calculate when you change duration in the future.

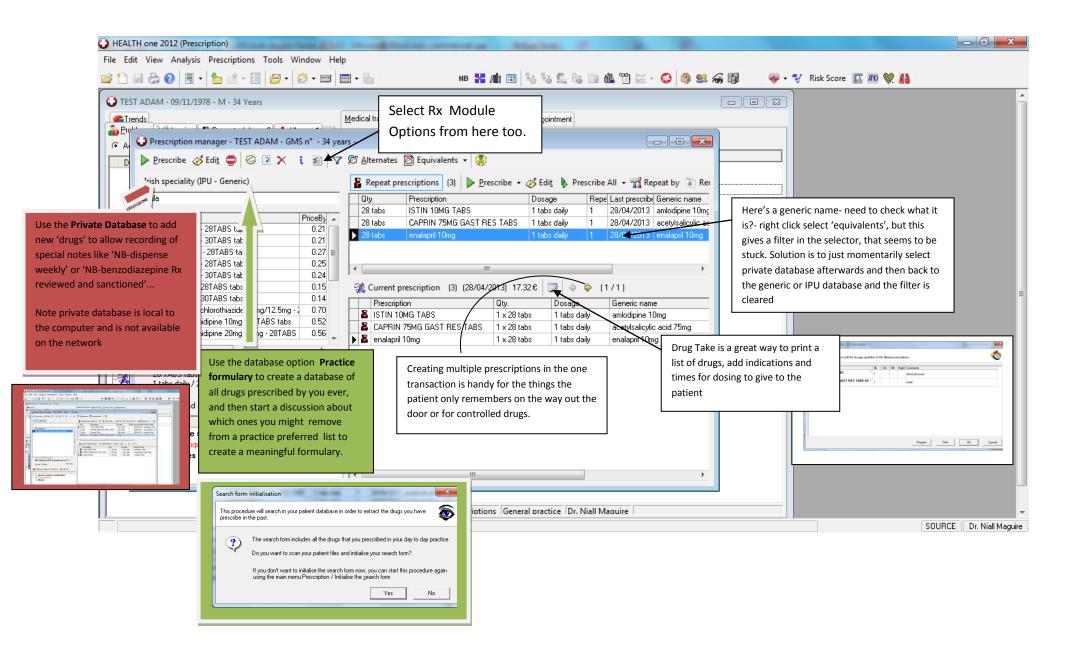